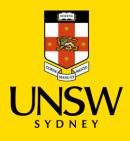

## DATA STORAGE CHANGE PROGRAM Moving files from home drive to OneDrive

The recommended option for moving your files from your home drive to OneDrive is to use file explorer.

It is also recommended that you move your files to OneDrive, when on campus on your desktop/docking station.

## Step 1

Check that your OneDrive appears in Finder.

| <b>É Finder</b> File Edit View | Go Window Help                                                                |
|--------------------------------|-------------------------------------------------------------------------------|
|                                |                                                                               |
|                                | ✓ OneDrive ∷≡ ≎ ः · · · · · · · · · · · · · · · · · ·                         |
| Favourites                     | Name Date Modifier Show items as icons, in a list, in columns or in a gallery |
|                                | > Documents Today at 2:46 pm Folder                                           |
| Precent                        | > 🛅 My Files 🖓 Today at 3:21 pm Folder                                        |
| Applications                   |                                                                               |
| ④ Downloads                    |                                                                               |
| 🗎 Creative Cloud Files         |                                                                               |
| iCloud                         |                                                                               |
| iCloud Drive                   |                                                                               |
| Documents                      |                                                                               |
| 🚍 Desktop                      |                                                                               |
| 😁 Shared                       |                                                                               |
| Locations                      |                                                                               |
|                                |                                                                               |
|                                |                                                                               |
|                                |                                                                               |
| Network                        |                                                                               |
|                                |                                                                               |

If it isn't in file explorer then you will need to sign into the OneDrive app, this can be done as follows: In the search bar on your desktop type OneDrive, open the app and you will be prompted to sign in.

| Recycle Bin Bio KLow<br>PDF (1) | ← All Apps Documents \                                                                         | Web Settin | igs People Folders Photos I                                                 | • Z ···         |                 |
|---------------------------------|------------------------------------------------------------------------------------------------|------------|-----------------------------------------------------------------------------|-----------------|-----------------|
| Adobe<br>Creati                 | Best match                                                                                     |            |                                                                             |                 |                 |
| Google<br>Chrome                | Settings<br>Ransomware protect on                                                              |            | OneDrive<br>App                                                             |                 |                 |
| Splashtop<br>Business           | <ul> <li>Cloud Search settings</li> <li>Automatic file downloads privacy settings</li> </ul>   |            | Open     Run as administrator     Open file location                        |                 |                 |
| splashtop<br>505                | Search the web<br>O onedrive - See Jeb results                                                 |            | <ul> <li>Pin to Start</li> <li>Pin to taskbar</li> <li>Uninstall</li> </ul> |                 |                 |
| 05A,05 -                        | <ul> <li>○ onedrive logi</li> <li>○ onedrive dc mload</li> <li>○ onedrive s (ttings</li> </ul> |            |                                                                             |                 |                 |
| Special P                       | ( OneDrive                                                                                     | P 📮 🖬      | i ç ¢ 🤹 🌞 🖷 I                                                               | 🖡 n 🖷 ENG<br>US | 奈 4) 🏷 813 PM 🚳 |

Once you are signed in, you can access your OneDrive folder from the file explorer window, as shown in step 1.

| Q onedrive                                                 | the second distance of the second distance of |
|------------------------------------------------------------|----------------------------------------------------------------------------------------------------|
| OneDrive.app                                               |                                                                                                    |
|                                                            | — Folder - Modified 4/7/2023, 10:13 am                                                                                                    |
| onedrive login                                             |                                                                                                    |
| onedrive                                                   |                                                                                                    |
| onedrive live     onedrive storage                         |                                                                                                    |
| <ul> <li>onedrive storage</li> <li>onedrive app</li> </ul> | >                                                                                                    |
| Folders                                                    |                                                                                                    |
|                                                            | alder - Modified 11/5/2023, 3:31 pm                                                                                                    |
|                                                            | older - Modified 11/5/2023, 3:31 pm                                                                                                    |
| Mail & Messages                                            | i-Microsoft Notifications - Conan Lonn ± 2 others                                                                                                    |
| 000                                                        | Microsoft OneDrive                                                                                                    |
|                                                            | <section-header></section-header>                                                                                                    |

## Step 2

You can move your folders and files to OneDrive by copy and paste. First highlight the folder or file you want to copy, right click, and press the copy icon.

| 🗯 Finder File Edit View    | v Go Window Help         |                                   |           |   |
|----------------------------|--------------------------|-----------------------------------|-----------|---|
| •••                        | < > z3288651             | :≡ ≎     :::                      | ⁄ ₾ ⊘ ⊙ • | Q |
| Favourites                 | Recen                    | t                                 | z3288651  |   |
| AirDrop                    | Name                     | <ul> <li>Date Modified</li> </ul> | Size Kind |   |
| <ul> <li>Recent</li> </ul> | > 🖿 Adobe                | 23 Aug 2017 at 12:31 pm           | Folder    |   |
| Applications               | > Documents              |                                   | Folder    |   |
| ① Downloads                | > My Data Sources        | Open in New Tab                   | Folder    |   |
|                            | > My Music               | Nove to Bin                       | Folder    |   |
| 🗀 Creative Cloud Files     | > 🚞 My Pictures          |                                   | Folder    |   |
| iCloud                     | Image: My Received Files | Get Info                          | Folder    |   |
| iCloud Drive               | > 📄 My Videos            | Rehame                            | Folder    |   |
|                            | > 🚞 Outlook Files        | Compress "Documents"              | Folder    |   |
| 🕒 Documents                |                          | Dupicate                          |           |   |
| 🔲 Desktop                  |                          | Make Alias                        |           |   |
| E <sup>®</sup> Shared      |                          | QuickLook                         |           |   |
|                            |                          |                                   |           |   |
| Locations                  |                          | Сору                              |           |   |
| OneDrive                   |                          | Share                             |           |   |

Once you have copied the folder or file, click to OneDrive

| <b>É Finder</b> File Edit View | Go Window Help     |                  |          |        |
|--------------------------------|--------------------|------------------|----------|--------|
|                                | < > OneDrive       | :≡≎ :            | a 🖞 🖉    |        |
| Favourites                     | Recent             |                  | OneDrive | +      |
| AirDrop                        | Name               | Date Modified    | Size     | Kind ^ |
| <ul> <li>Recent</li> </ul>     | > 🚞 My Filer 🛛 🕹 🖓 | Today at 2:42 pm |          | Folder |
| Applications                   |                    |                  |          |        |
| Downloads                      |                    |                  |          |        |
| Creative Cloud Files           |                    |                  |          |        |
| iCloud                         | New Folder         |                  |          |        |
| iCloud Drive                   | Paste Item         |                  |          |        |
| 🗅 Documents                    | Get Info           |                  |          |        |
| Desktop                        | View               |                  |          |        |
| Et Shared                      | Use Groups         | >                |          |        |
|                                | Sort By            | >                |          |        |
| Locations                      | Show View Opti     | ons              |          |        |
| OneDrive                       | Import from iPh    | one >            |          |        |
| 🔄 fsxnstudent.ad.unsw.e 🔺      |                    | o on This Device |          |        |
| Wetwork                        | 🖻 Free Up Spa      | ice              |          |        |
| Tags                           | View Online        |                  |          |        |

Once you have done this, right click in the right hand panel and select the paste option. This will put the folder or file in your OneDrive.

The other method is to drag and drop your folders or files. First highlight the file or folder you want to move with the left mouse button (make sure to hold the left click down), and simply drag the highlighted folder or file to OneDrive and release the left mouse button.

| <b>É Finder</b> File Edit View | Go Window Help      |                         |        |
|--------------------------------|---------------------|-------------------------|--------|
| •••                            | < > z3288651        | ≔≎ <b>≈</b> ~ ⊄         | ו ⊘ ⊚י |
|                                | Name                | ∧ Date Modified Size    | Kind   |
| MirDrop                        | > 🗖 Adobe           | 23 Aug 2017 at 12:31 pm | Folder |
| ④ Recent                       | > 🚞 Documents       | Today at 2:29 pm        | Folder |
| A Applications                 | > My Data Sources   | 29 Aug 2017 at 1:56 pm  | Folder |
|                                | > 🛅 My Music        | 17 Mar 2020 at 2:13 pm  | Folder |
| Downloads                      | > 📄 My Pictures     | 17 Mar 2020 at 2:13 pm  | Folder |
| 🗀 Creative Cloud Files         | > My Received Files | 6 Jul 2023 at 5:00 pm   | Folder |
|                                | > 📄 My Videos       | 17 Mar 2020 at 2:13 pm  | Folder |
| iCloud                         | > 🚞 Outlook Files   | 17 Aug 2017 at 2:19 pm  | Folder |
| 🛆 iCloud Drive                 |                     |                         |        |
| Documents                      |                     |                         |        |
| 🚍 Desktop                      |                     |                         |        |
| 🖻 Shared                       |                     |                         |        |
|                                |                     |                         |        |
| Locations                      |                     |                         |        |
| OneDrive Documents             |                     |                         |        |
| 🔄 fsxnstudent.ad.unsw.e 🔺      |                     |                         |        |
| Network                        |                     |                         |        |
|                                |                     |                         |        |

You should see a dialog box for progress.

If you see an error box and cannot resolve it, please refer to the limitations and restrictions information <u>here</u>.

**Step 3:** Once you have copied all your files to OneDrive, please remember to delete them from your home drive.